## **One-time setup of Adobe Acrobat Reader before use the fillable PDF**

1. Please open the form, select "**Edit**"  $\rightarrow$  "**Preferences**".

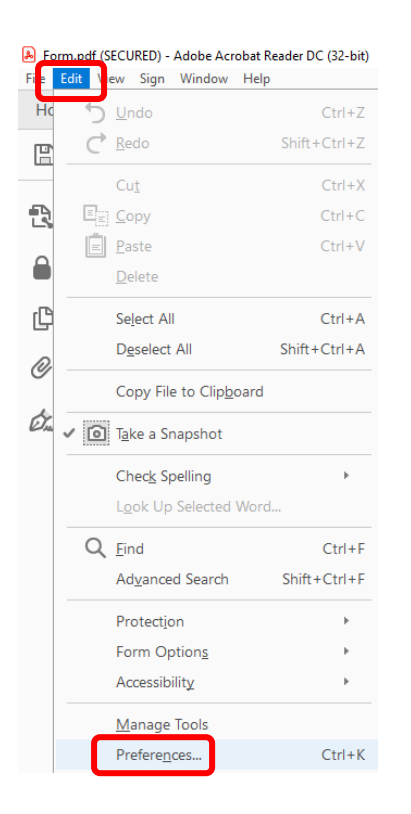

2. Under the "**Documents**" tab, please change the "**PDF/A View Mode**" to "**Never**". Click "**OK**" to confirm the change.

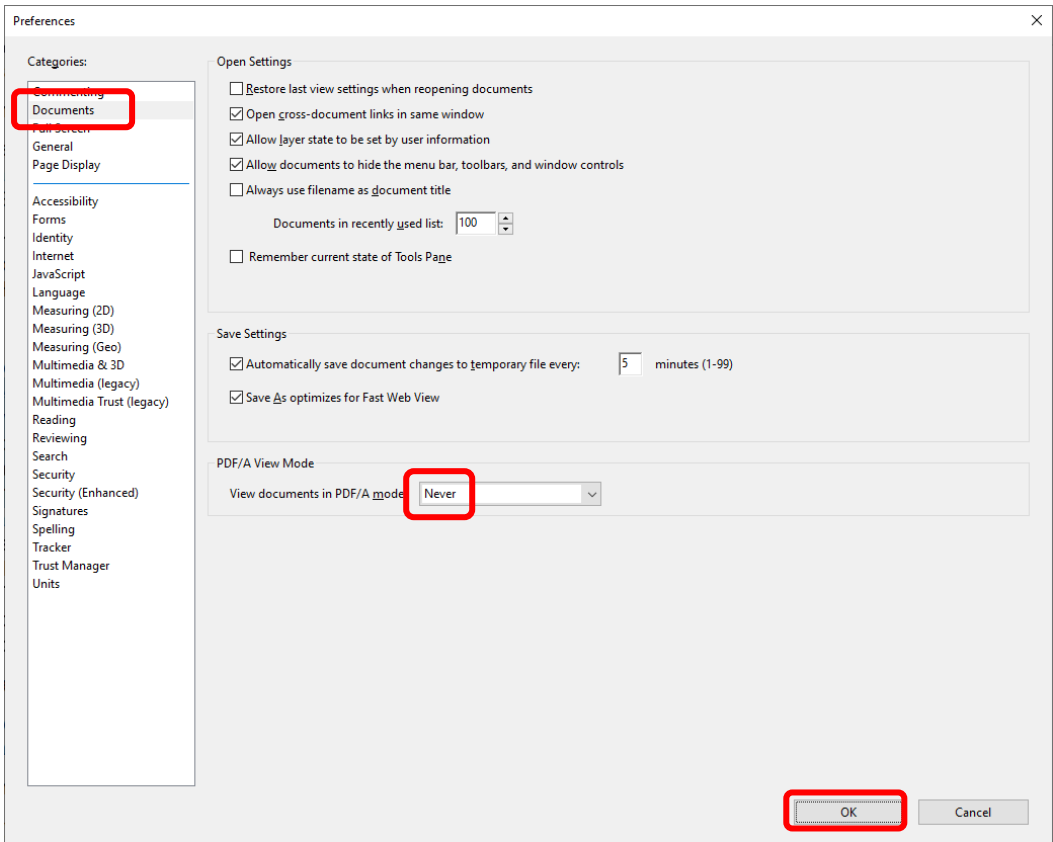